# **Hide Price – Installation & Configuration**

Magik Hide Price is the most powerful Magento extension for hiding the product price from guests, visitors or customers. Magik Hide Price is designed to be very easy to use & configure. Hide price extension enables store owners to apply the global settings on entire category which can be disabled for individual products if needed.

### **Features:**

**Hide Price & Add to cart button -** If configured to hide prices only for guest or visitors, then product price is hidden on store's front end and a pre defined message is displayed. (Ex. Please login to see the price!). Only logged in customers can see the prices in this particular case.

**Call for Price -** If admin has setup "Call for price" option then all guests, visitors or even customers will not be able to see the product price, instead they will see store's phone number to enquire about the price or admin can show the form to be filled by customer to enquire price of particular product. If customer fill up the form the request email will sent to admin email setup in configuration & there also a option to send confirmation email to customer.

**Enquire –** Admin can only hide add to cart button & show the price to customers, guests or visitors. For the safety reasons some products may not be sold online so they can be shown the price with Enquire link which will show popup with contact details of store owner or the form to be filled by customer to enquire about the product purchase as per set by admin in configuration.

All the above option are configurable from admin.

#### **Buy and Download:**

To get started with Magik Hide Price extension, please buy and download the extension. Once you buy, the extension will be available for download within your My Account section. The download file is a zip file under: My Account > My Downloadable Products section. Follow the installation guidelines and steps below to install this extension. If you face any problems or need our pro installation service, please email us at [magik@betterlabs.net](mailto:magik@betterlabs.net).

### **Prerequisites:**

Compatibility: Our Magento Hide Price extension is compatible with Magento versions 1.7.x up to 1.9.x. Make sure you have compatible Magento Community version before you begin the installation.

Backup your web directory and store database: It is advisable to create backup copies of your web directory and store database before making any major changes to your Magento store. So create a backup copy first and then begin the installation process. You can create backup copies with any tool you find appropriate, Magento has a native backup option which you can use by navigating to **System -> Tools -> Backups** and perform System and Database backups.

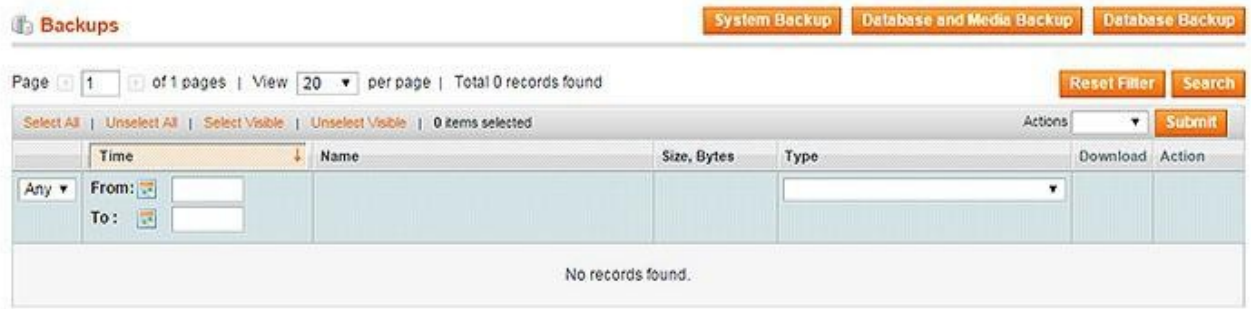

**Disable the cache**: This can be done from the admin console by navigating to the cache management page System->Cache Management, selecting all caches, clicking Disable from the drop-down menu, and save.

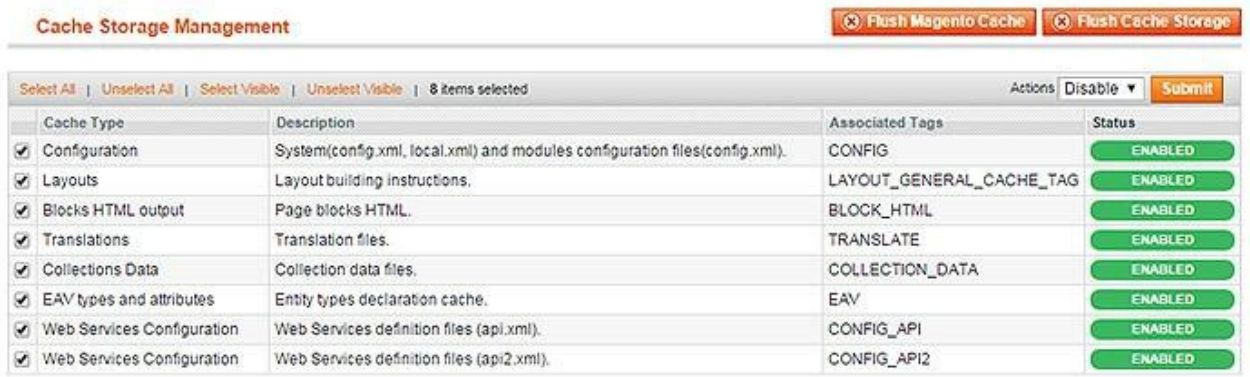

**Disable Compilation mode:** To check if compilation is disabled, go to System->Tools->Compilation. If the compiler status is **Disabled**, you are ready to go. If not, simply click the **Disable** button on the righthand side of the screen.

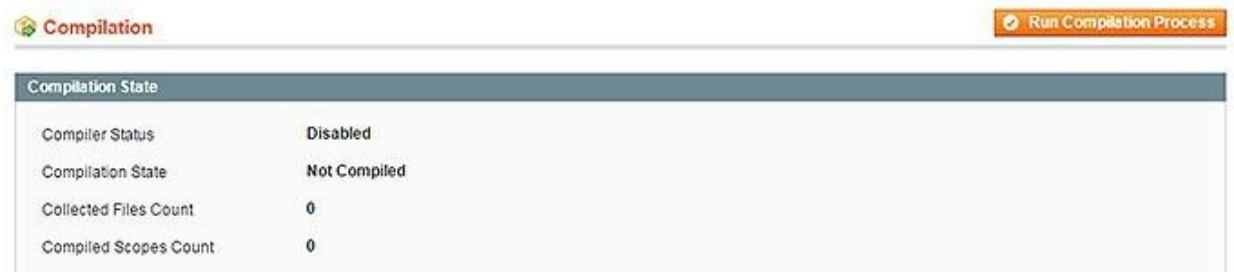

### **Installation Instructions:**

**"We recommend creating a backup of your site before installing the extension, especially if the site is in Production."**

**Step 1:** Upload hide price extension at the correct path. You will find the path information along with the extension release.

**Step 2:** Once all the files, folders are copied to the appropriate directory just log into your Magento Admin control panel.

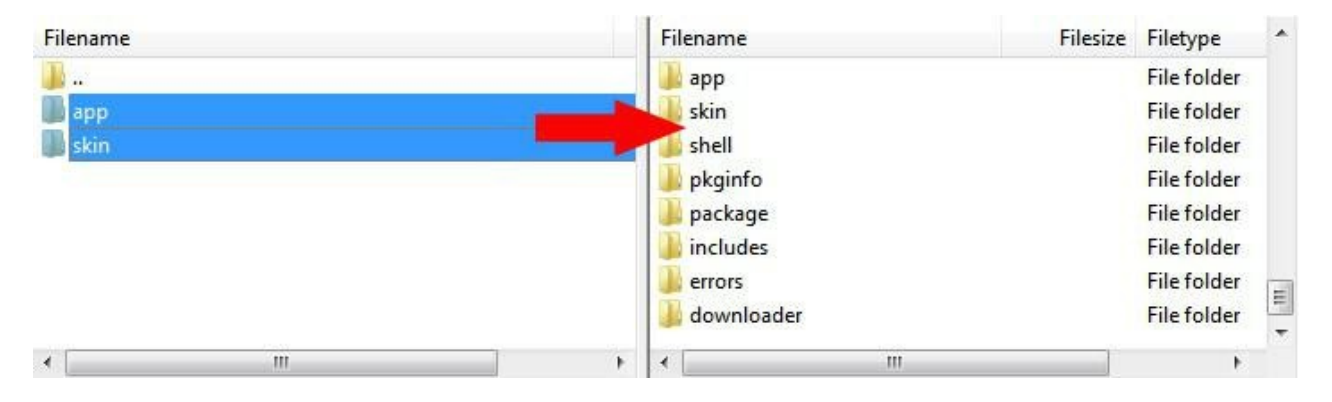

**Step 3:** Add following code in the product listing page

magento/app/design/frontend/default/your\_theme/template/catalog/product/list.phtml Look for the

code below in list.phtml file -

*<?php if(\$\_product->isSaleable()): ?>*

*<button type="button" title="<?php echo \$this->\_\_('Add to Cart') ?>" class="button btn-cart" onclick="setLocation('<?php echo \$this->getAddToCartUrl(\$\_product) ? >')"><span><span><?php echo \$this->\_\_('Add to Cart') ?></span></span></button>*

*<?php else: ?>*

*<p class="availability out-of-stock"><span><?php echo \$this->\_\_('Out of stock') ? ></span></p>*

*<?php endif; ?>*

Copy this code somwhere as backup. you need to place it in below code just inside the comment -

<!--Put your original code here which you backed up -- >

<!--Put your original code here which you backed up -- >

Replace above code with -

*<?php if(Mage::helper('hideprice')->getIsEnabled()) {*

*if(Mage::helper('hideprice')->chkStatus(\$\_product->getId())!='0') {*

*if(Mage::helper('hideprice')->chkStatus(\$\_product->getId())==2){ ?>*

*<p style="text-align:center;"><a onClick="showEnquire('<?php echo \$\_product - >getId(); ?>','<? php echo \$\_product->getSku(); ?>');" style="cursor:pointer;"><?php echo Mage::getStoreConfig('hideprice\_section/hideprice\_enquire/enquiremsg',Mage::app()->getStore());? ></a></p>*

*<?php } else { ?>*

*<!-- Put your original code here which you backed up -->*

*<?php if(\$\_product->isSaleable()): ?>*

*<button type="button" title="<?php echo \$this->\_\_('Add to Cart') ?>" class="button btn-cart" onclick="setLocation('<?php echo \$this->getAddToCartUrl(\$\_product) ? >')"><span><span><?php echo \$this- >\_\_('Add to Cart') ?></span></span></button>*

*<?php else: ?>*

*<p class="availability out-of-stock"><span><?php echo \$this->\_\_('Out of stock') ? ></span></p>*

*<?php endif; ?>*

*<!-- Put your original code here which you backed up -->*

*<?php }*

*}//end if*

*} else { ?>*

*<!-- Put your original code here which you backed up -->*

*<?php if(\$\_product->isSaleable()): ?>*

*<button type="button" title="<?php echo \$this->\_\_('Add to Cart') ?>" class="button btn-cart" onclick="setLocation('<?php echo \$this->getAddToCartUrl(\$\_product) ? >')"><span><span><?php echo \$this->\_\_('Add to Cart') ?></span></span></button>*

*<?php else: ?><p class="availability out-of-stock"><span><?php echo \$this->\_\_('Out of stock') ?></span></p>*

*<?php endif; ?>*

*<!-- Put your original code here which you backed up -->*

*<?php } ?>*

Please add this in both list & grid view.

Just as an example take look at sample list.phtml file under samplecode/list.phtml in the extension zip. Do not add samplecode/list.phtml to your Magento directory as it is just for a reference.

Following are the screenshots of our demo server -

After Installation login to your Admin Panel System Settings screen will be -

### **Enable Hide Price extension from backend:-**

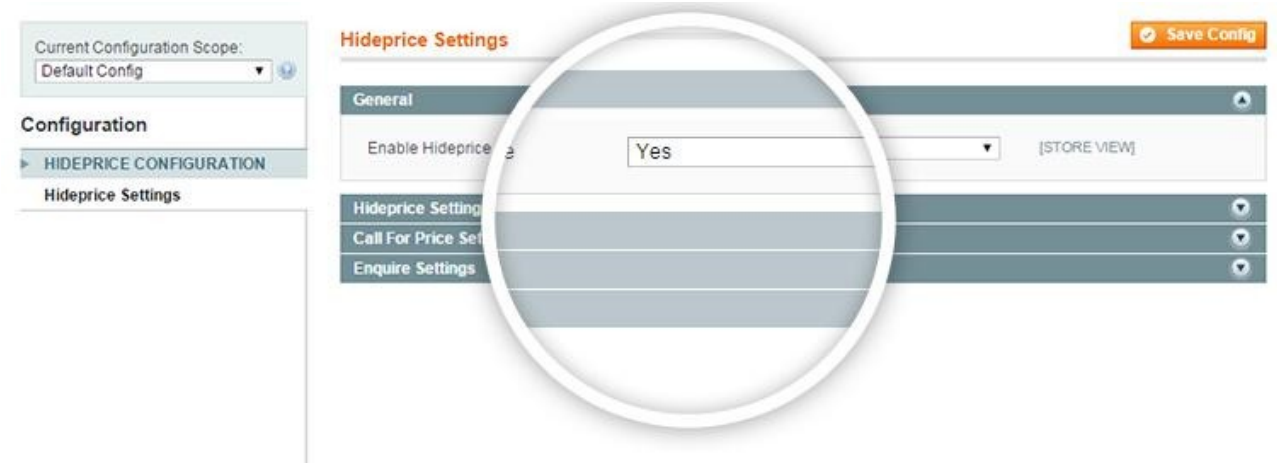

# **Hide Price Admin Configuration Settings :-**

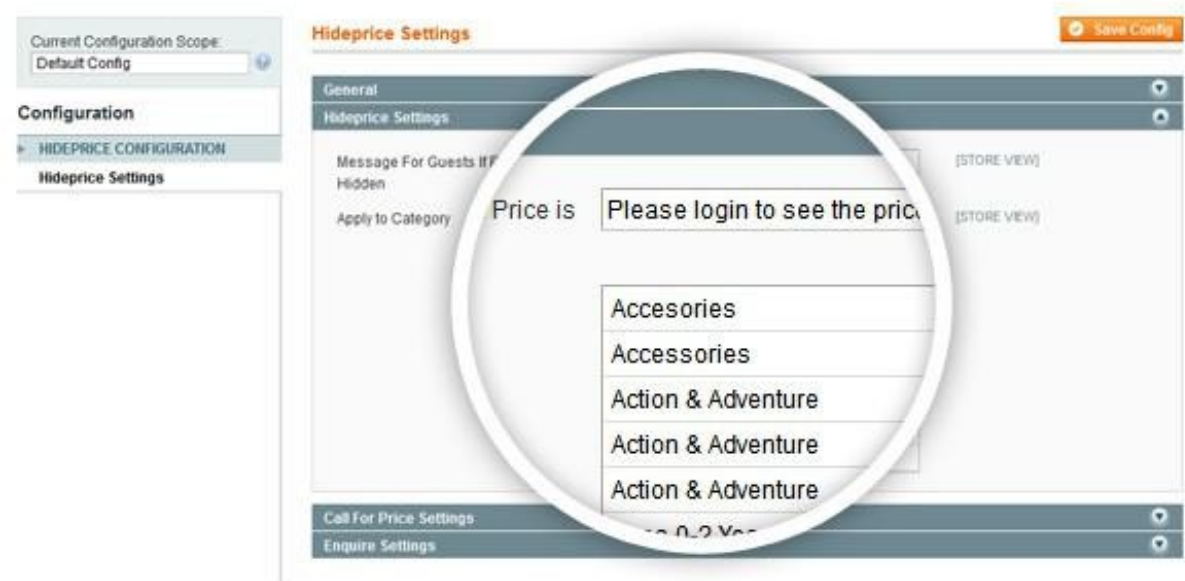

# **Backend settings for Call for Price:-**

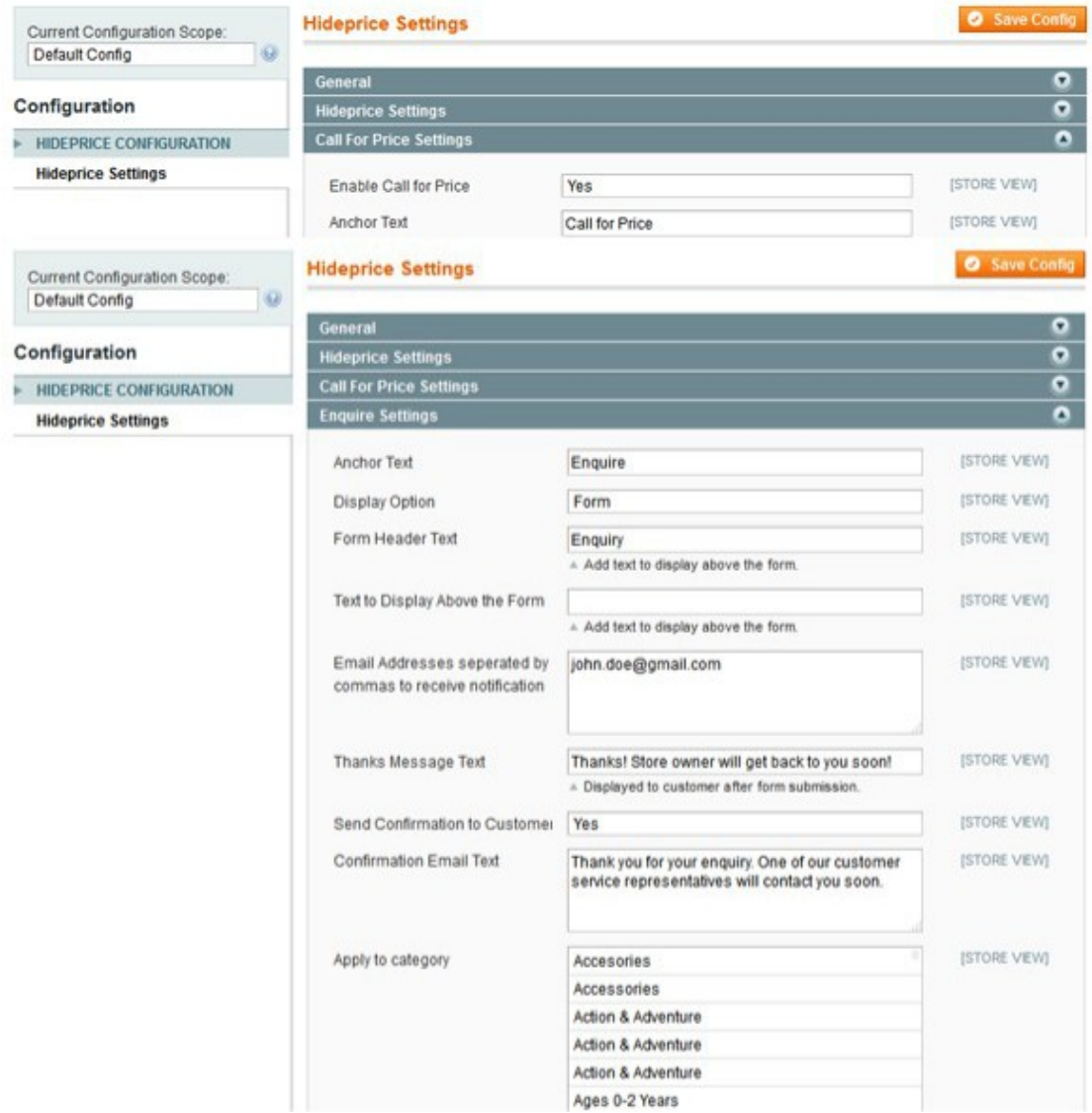

# **Backend settings for Enquiry form :-**

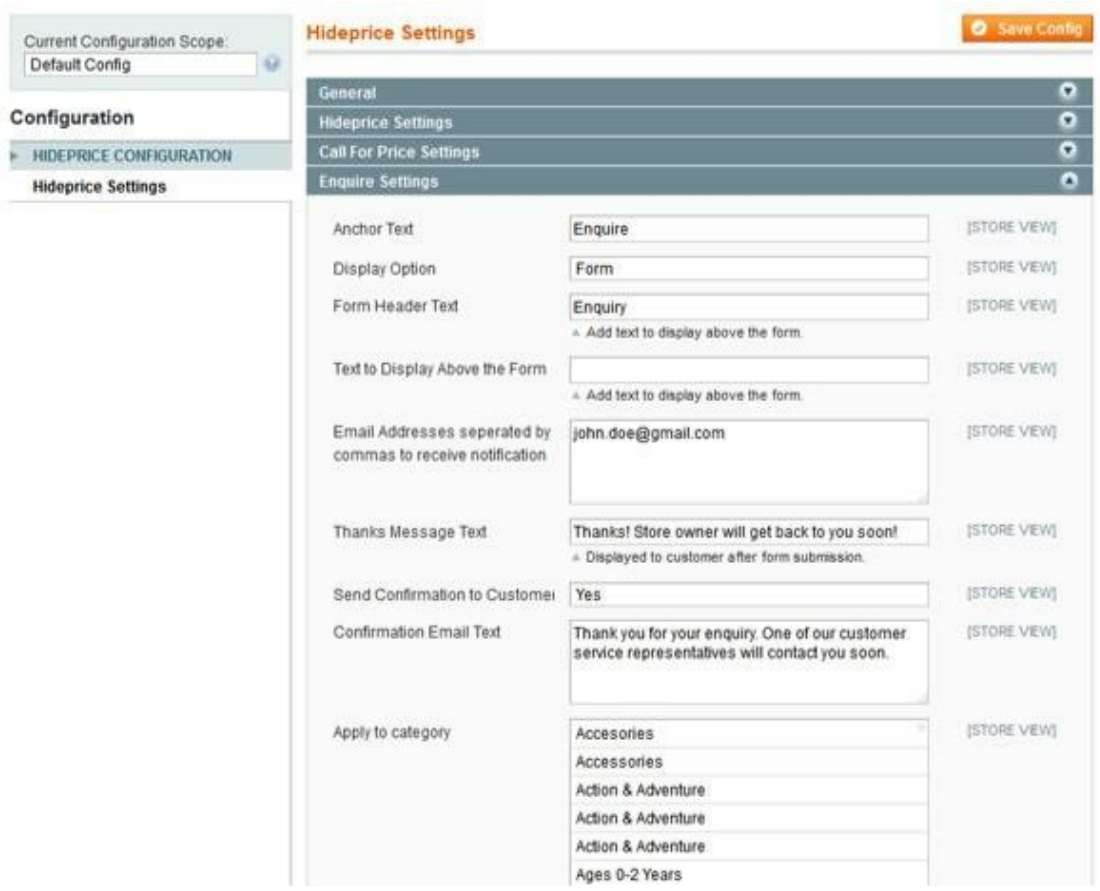

# **Hide Price settings for individual product :-**

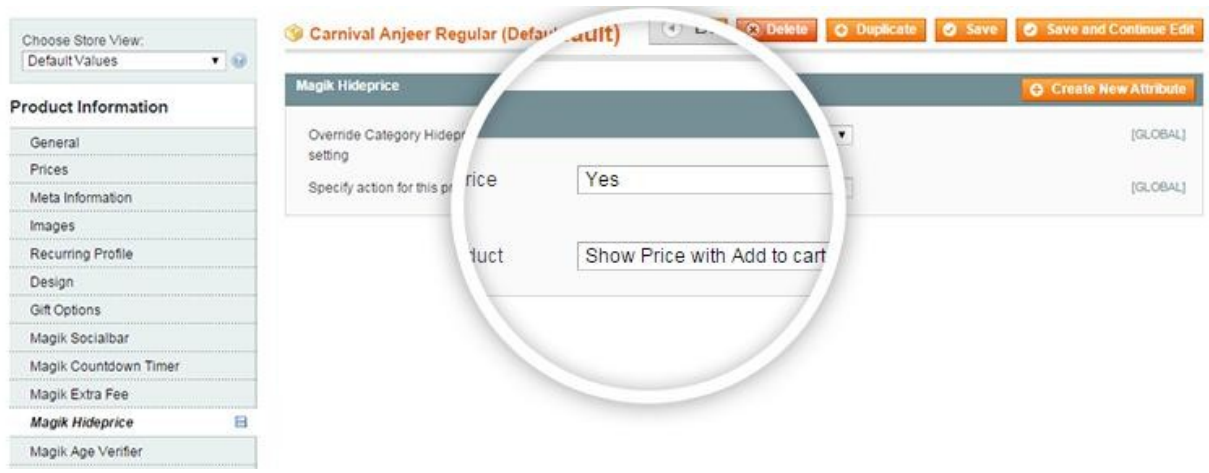

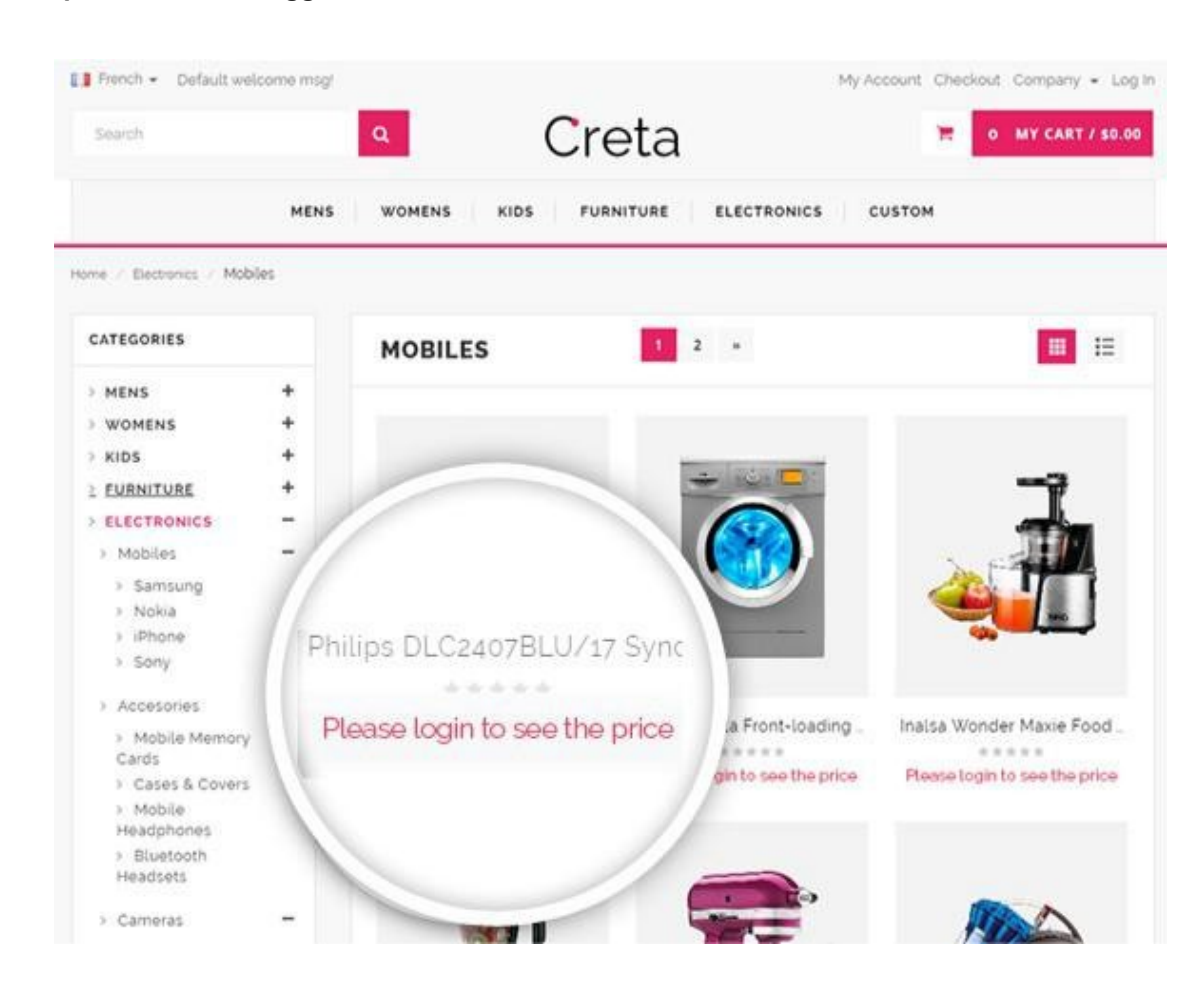

### **Hide prices for Non Logged-In Customers:-**

**Hide Encourage customers to Call For Pricing :-**

| <b>Aspire</b>                                                                                                    | 期 English -                 |                                                    | USD - Default welcome msg1 My Account Checkout Company - Log In |
|----------------------------------------------------------------------------------------------------|-----------------------------|----------------------------------------------------|-----------------------------------------------------------------|
| ALL CATEGORIES<br>$\equiv$                                                                                           | Q Search entire store here. | <b>SEARCH</b>                                      | MY CART 0<br><b>WISHLIST</b>                                    |
| Home Electronics                                                                                                    |                             |                                                    |                                                                 |
| <b>CATEGORIES</b>                                                                                                    | <b>ELECTRONICS</b>          | $\overline{\mathbf{3}}$<br>$\overline{\mathbf{2}}$ | 巨<br>Ш                                                          |
| <b>WOMENS</b><br>÷                                                                                                   |                             |                                                    |                                                                 |
| <b>MENS</b><br>×                                                                                                    |                             |                                                    |                                                                 |
| KIDS<br>÷                                                                                                    |                             |                                                    |                                                                 |
| <b>ELECTRONICS</b><br>$\frac{1}{2} \left( \frac{1}{2} \right) \left( \frac{1}{2} \right) \left( \frac{1}{2} \right)$ |                             |                                                    |                                                                 |
| $+$<br>> Mobiles                                                                                                    |                             |                                                    |                                                                 |
| ë<br>> Accesories                                                                                                    |                             |                                                    |                                                                 |
| > Cameras                                                                                                    |                             |                                                    |                                                                 |
| > Audio & Video                                                                                                    |                             |                                                    |                                                                 |
| > Computer                                                                                                    | HTC Desire 516              |                                                    |                                                                 |
| > Appliances                                                                                                    |                             | tumix GH4 16MP                                     | Sony DAV-TZI45 Home Thea                                        |
| JEWELLERY                                                                                                    | *****                       | ****                                               | *****                                                           |
|                                                                                                    | <b>Call for Price</b>       | <b>I for Price</b>                                 | Call for Price                                                  |
| <b>SHOP BY</b>                                                                                                    |                             |                                                    |                                                                 |
| <b>Shopping Options</b>                                                                                              |                             |                                                    |                                                                 |
| > Category                                                                                                    |                             |                                                    |                                                                 |
| > Mobiles (26)<br>> Accesories (26)                                                                                  |                             |                                                    |                                                                 |
| > Cameras (26)<br>. summer comes foot                                                                                | <b>CALL</b>                 |                                                    |                                                                 |

**Responsive Popup Form for Price Enquiry:-**

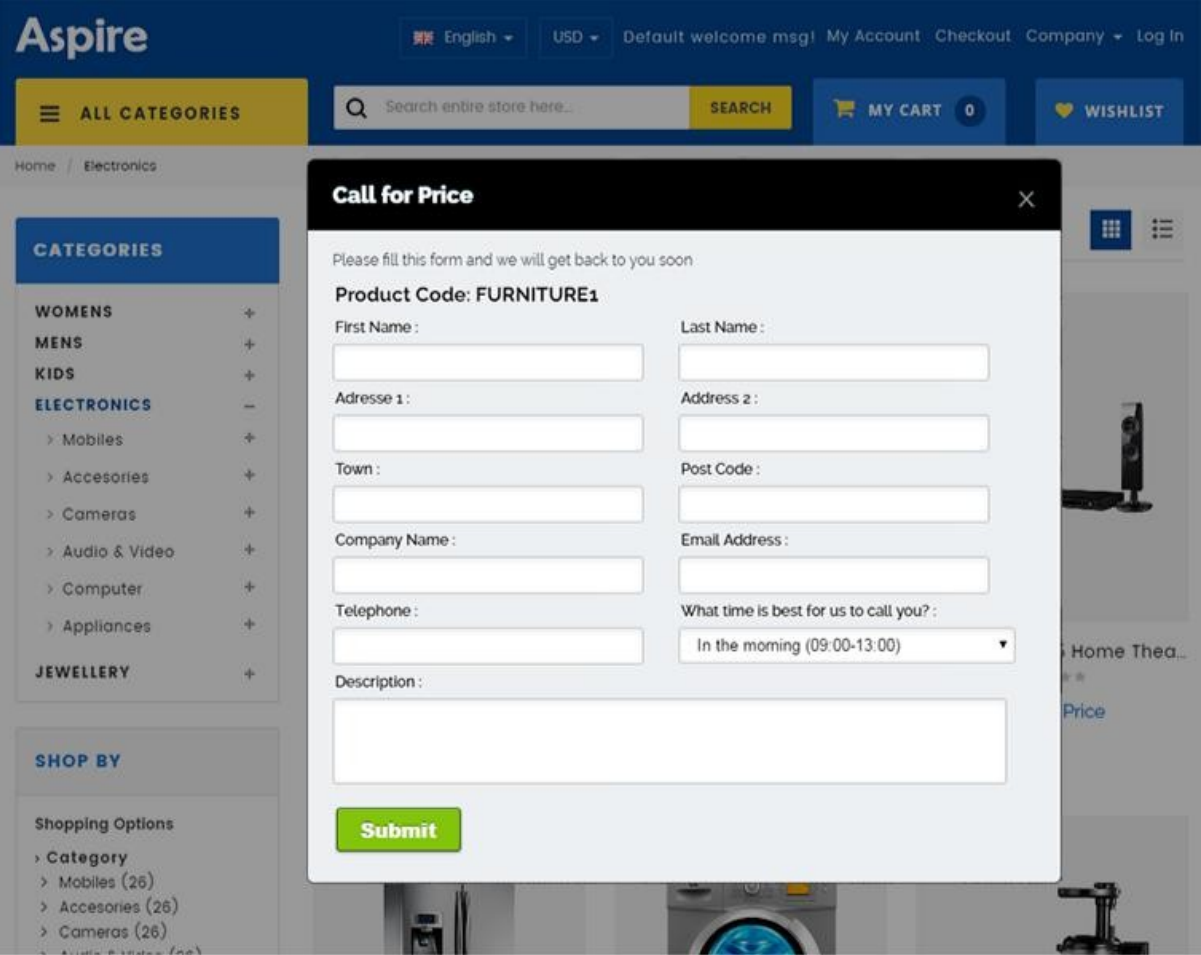

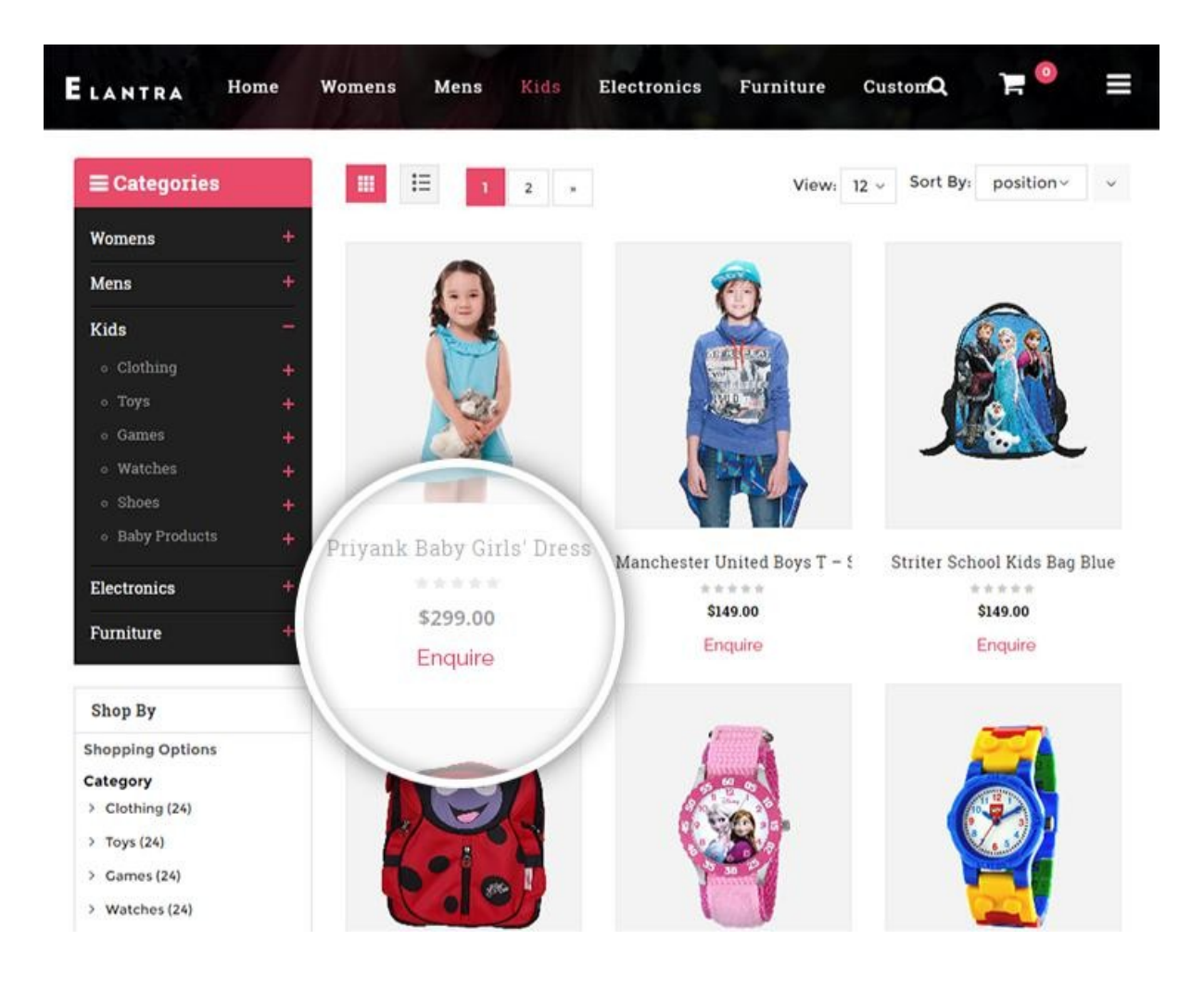

**Enquire about the product through a quick enquiry form:-**

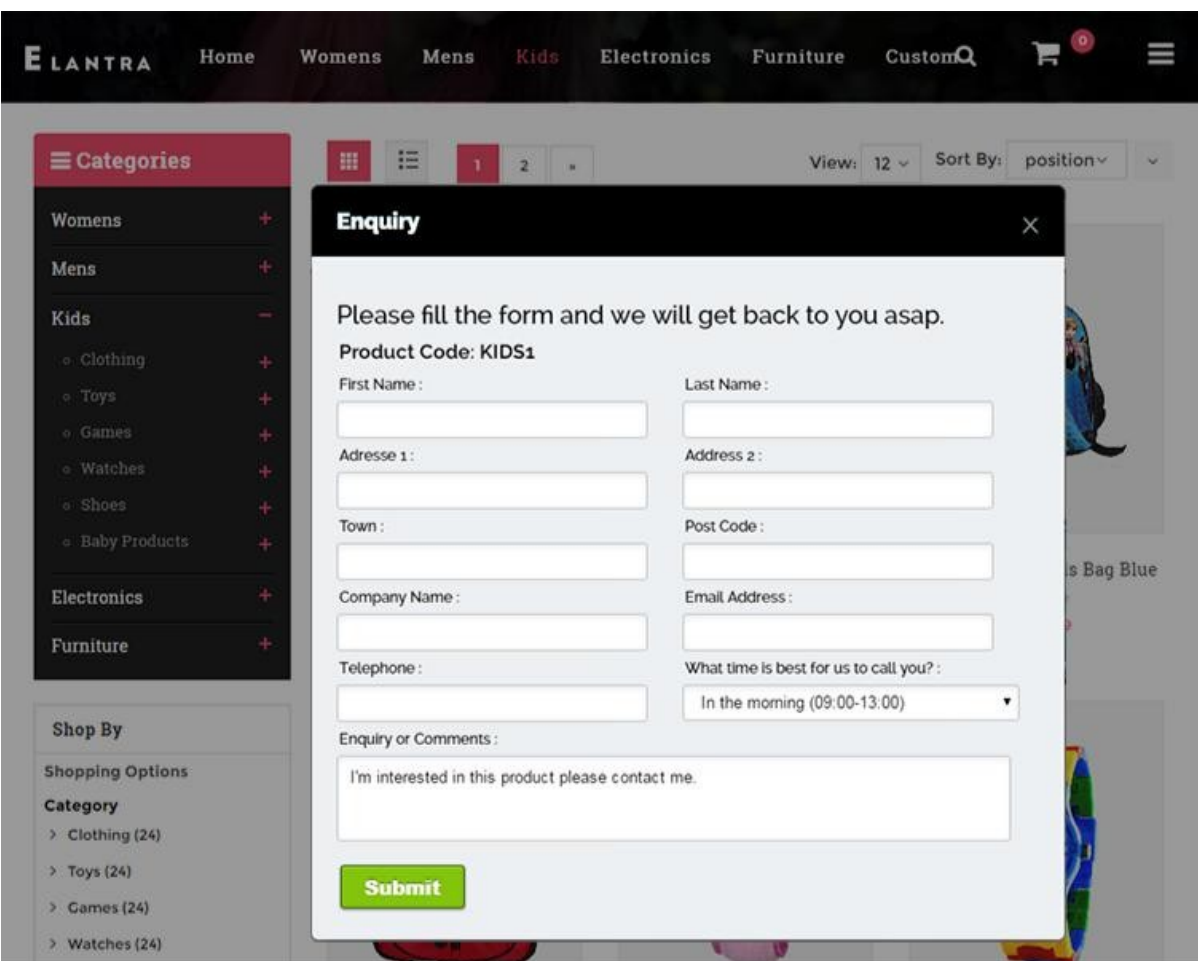

**Customize Enquiry Popup to match up with theme :-**

### **Plain text popup :-**

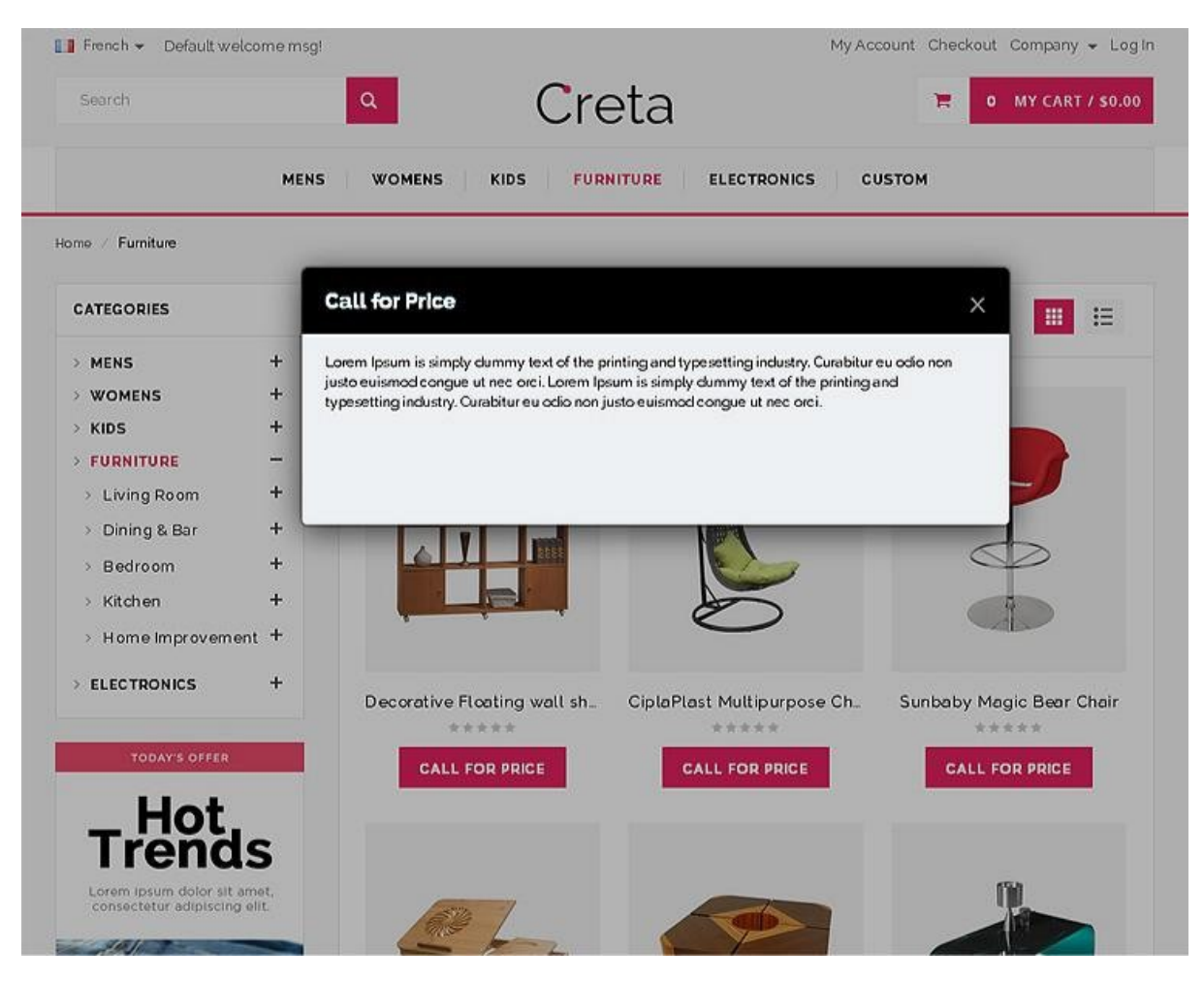

### **Product Support Policy**

Free support period for one Product totals 6 months starting from the purchase date of the Product. The term of free support can be prolonged when a Product update is purchased by confirming and paying extra for prolonged support.

Support team shall provide to Customer, without additional charge, all reasonably necessary written consultation requested in connection with use and operation of the Product or any problems therewith, within above-stated period of time.

Free support does not include achieving compatibility with third party solutions and is not provided if the Product has been customized. In cases when extraordinary support efforts will be required Customer will be offered paid support services. Contact us for paid support services.

Support team preserves the right to ignore any appeals or requests, not falling under the present conditions. All information, acquired from Magik support team is advisory only and shall not create any warranty for Magik.

### **Service Level Agreement**

Magik will provide support services via email ([magik@betterlabs.net](mailto:magik@betterlabs.net))

### **Product Updates**

Magik will timely release the information about new updates. It is Customer's responsibility to check for updates availability. Customer can claim updates via Support department.

All updates can be used only as a replacement of a previously purchased Product, not as a separate copy of a Product. Magik reserves the right to determine which products will be updated and when.

Magik reserves the right to discontinue product updates (if necessary).

Updates shall be available to the Customer free of charge for 6 months from the original purchase date. After that an update would cost 75% of the current product price.

Customer is not obliged to purchase updates every 6 months. The decision about whether to purchase an update and when is solely customer's right. Customer can continue using the

Product after 6 months from the original purchase date and can contact Magik for paid support services.

#### **Refunds**

Customer may demand a refund for any Magik product within a 30-day period from the date of purchase. Any clarification of Customer's refund claim within the 30-days period is optional.

Refund requests submitted after the expiration of the 30 days period shall not be accepted. Refunds of money charged for custom installation service shall not be issued.

Magik considers its Product refunded when the money has been withdrawn from its account. If no notification of non-acceptance has been received from client within 10 bank days, product is treated as refunded. The Customer is obliged to uninstall the product before requesting the refund and terminate all its copies and derivatives within the 5 bank days starting from the day of initiation of money refund process.

Magik is not responsible for any damages neither with Magento running, nor with business profits or information occurring due to enforced manual deleting of refunded Product or its derivatives.

### **Disclaimer of Responsibility**

Magik Products are not stand-alone solutions and require Magento to be installed primarily with a valid Magento License. Magik does not guarantee for its Product to operate correctly on any Magento solution, either modified or non-modified.

Magik does not bear any responsibility for damages or incorrect running of the Magento solution, occurred due to installation or utilizing of Module. Magik disclaims any accountability for content of a site on which the Product is installed. Magik is not liable to Customer or any third party for any damages including, but not limited to, loss of business or business profits, loss of business information due to using Magik Products. By accepting this License Agreement Customer acknowledges to use the Product at own risk and has clear understanding of responsibility for any damage to own computer system and data.

## **Changes in Conditions**

Magik reserves the right to modify these agreement terms at any time. It is solely Customer's responsibility to inquire about any changes made to the present Agreement.